# Objectif du jeu

L'objectif du **Golden Wealth Baccarat** est de prévoir si c'est la main du joueur ou du banquier qui gagnera en ayant le total le plus proche de 9.

# Règles du jeu

Le jeu est présenté par un présentateur de la partie et se joue avec huit jeux normaux de 52 cartes. La valeur des cartes est la suivante :

- Les as sont les cartes les plus faibles et valent 1 point chacun.
- Les cartes de 2 à 9 valent leur valeur numérique respective.
- Les 10 et les têtes (valets, dames, rois) valent chacun 0.

Seule la valeur numérique de chaque carte est importante dans le jeu principal de Baccarat; l'enseigne de chaque carte (cœurs, piques, trèfles ou carreaux) est sans importance.

Avant chaque distribution, vous devez choisir de miser soit sur la main du joueur, soit sur celle du banquier, pariant ainsi que son total sera le plus proche de 9.

Si vous pensez que le joueur et le banquier auront des mains de la même valeur, vous pouvez aussi miser sur une partie nulle.

En plus, vous pouvez aussi miser sur une paire joueur/banquier (P/B Pair) qui rapportera si les deux premières cartes distribuées au joueur/banquier forment une paire.

Un frais doré de 20 % sera ajouté pour chaque mise placée. Par exemple, si vous mise est de 5, le frais doré de 20 % sera de 1 et votre mise totale sera de 6. La valeur totale de la mise sera visible à l'écran.

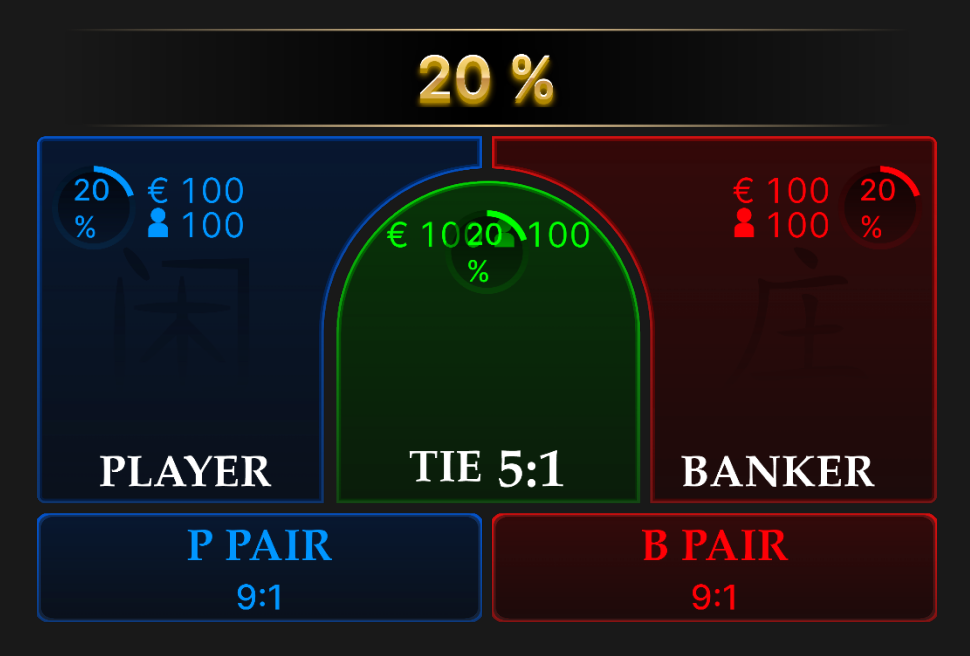

# **Tour Doré**

Le tour Doré a lieu une fois que vos mises sont acceptées. Pendant le tour Doré, cinq **cartes dorées** sont tirées au hasard d'un jeu virtuel de 52 cartes. Des **multiplicateurs dorés** de 2x, 3x, 5x ou 8x sont alors attribués au hasard à ces cartes dorées. Si votre mise gagne et contient une ou des cartes comprises parmi les cartes dorées sélectionnées, votre gain sera multiplié par le multiplicateur doré attribué à la carte ou aux cartes.

Vous aurez la possibilité de gagner encore plus si deux cartes dorées au moins sont distribuées sur le même emplacement de mise. Ces multiplicateurs seront multipliés et votre gain sera ensuite multiplié par le multiplicateur total ! Votre mise initiale sera ajoutée à vos gains. Si la main gagnante ne contient pas la ou les cartes éclair révélées, le gain normal est appliqué. Voir la section « Paiements » pour obtenir des informations plus détaillées sur les gains.

Lorsque le Tour doré a eu lieu, le croupier distribue deux cartes initiales au joueur et au banquier.

Si le joueur et le banquier ont des mains de la même valeur, la partie se termine à égalité. Quand il y a égalité, tous les paris du banquier et du joueur font un push (paris non validés). La commission Golden pour les paris Joueur/Banquier en push ne sera pas remboursée.

La valeur de chaque main est calculée en supprimant le chiffre des dizaines des mains, qui valent autrement 10 ou plus. Par exemple, une main constituée par un 7 et un 9 valent seulement 6 au Baccarat (parce que 16 - 10 = 6). De même, une tête plus un 9 vaut 9.

Si la valeur des cartes de la main du joueur ou de celle du banquier est 8 ou 9 (un 8 ou 9 « naturel ») après la distribution de leurs deux premières cartes, aucune autre carte n'est distribuée à personne.

Si la valeur des cartes de la main du joueur et de celle du banquier est de 0 à 7, la « Règle de la troisième carte » est consultée pour déterminer si une troisième carte doit être distribuée à une des mains ou aux deux. Le joueur vient toujours en premier.

#### **Main du joueur**

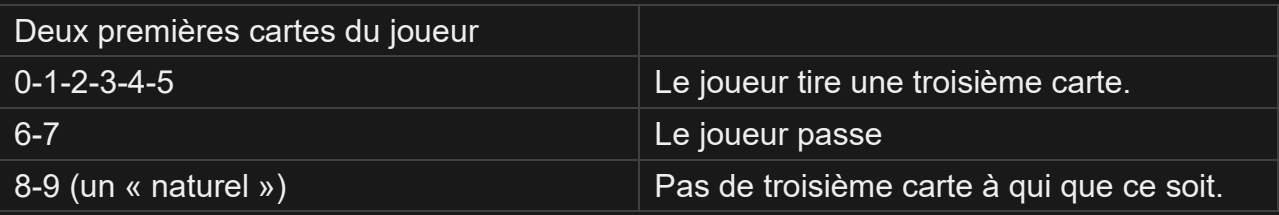

#### **La main de la banque**

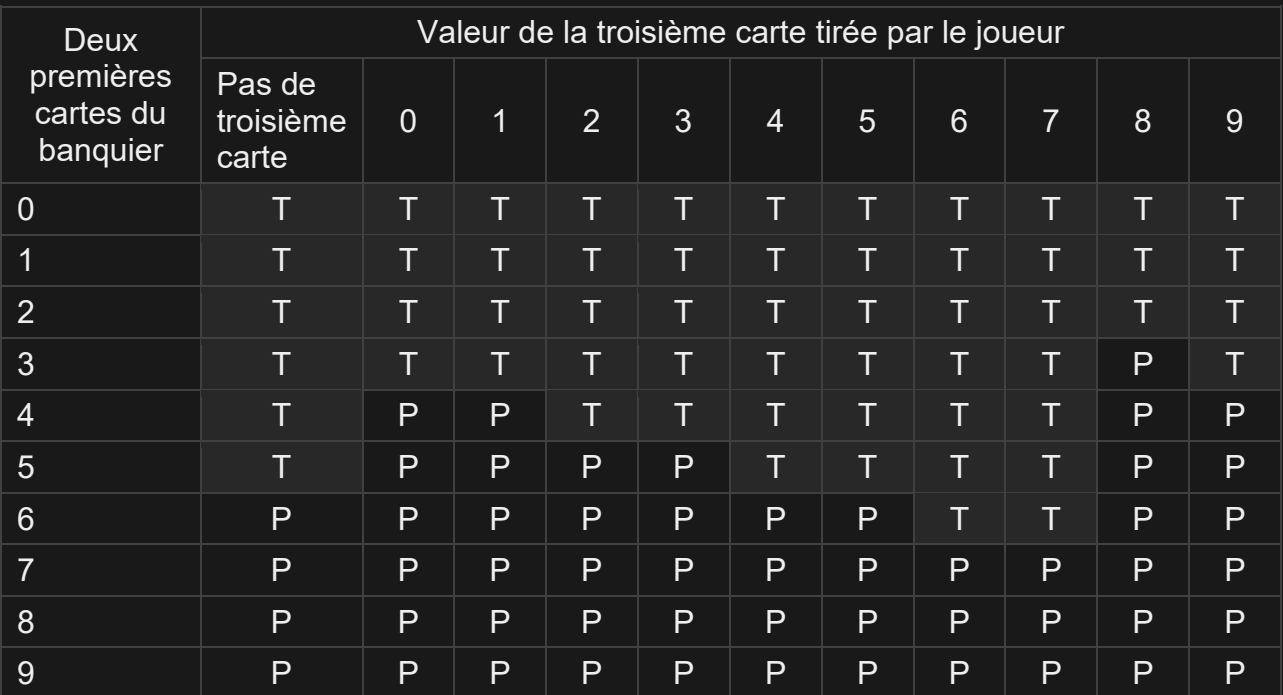

T - Tire; P - Passe

Si le joueur passe avec un 6 ou un 7 et si la main du banquier totalise 3, 4 ou 5, celui-ci doit tirer et si sa main a un total de 6, il doit passer.

Celui qui obtient le total le plus proche de 9 gagne.

## Mises secondaires

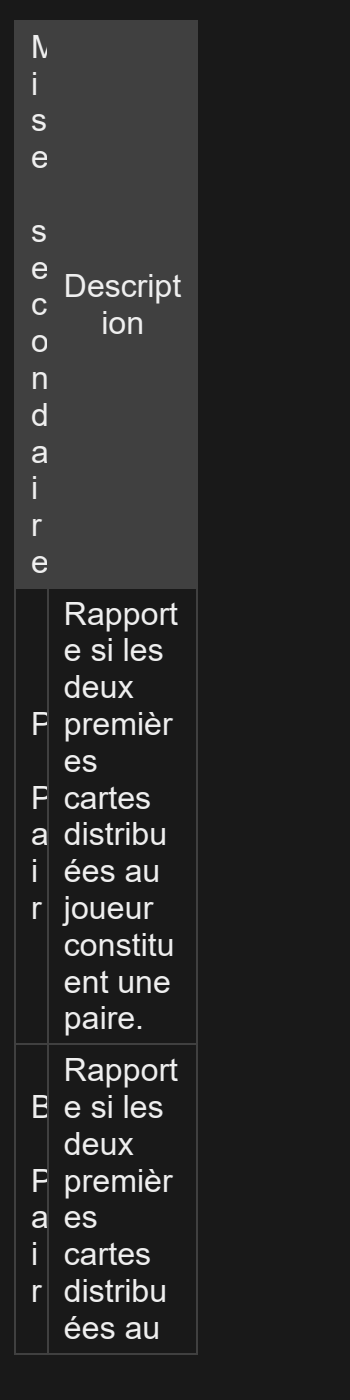

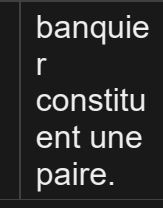

# **Rapports**

Le rapport dépend du type de mise placée.

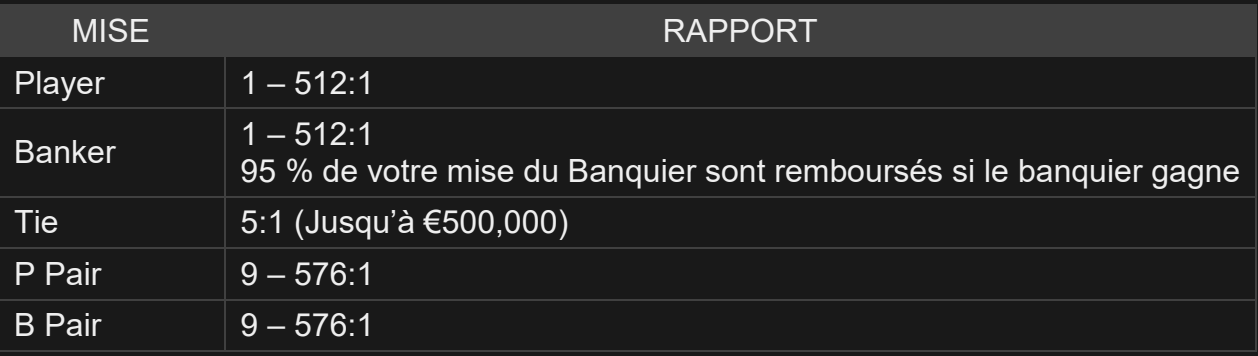

Le rapport maximum pour tous les gains d'une partie est limité. Pour en savoir plus, voir le tableau Limites de mise.

Veuillez noter que tout dysfonctionnement annule le tour de jeu et tous les rapports éventuels du tour. Les mises sont alors retournées.

# Retour au joueur

Le pourcentage optimal de Retour au joueur (RTP) pour le Golden Wealth Baccarat est de 98,85 %.

Le tableau ci-dessous indique le pourcentage optimal théorique de retour au joueur sur les différentes mises secondaires en option.

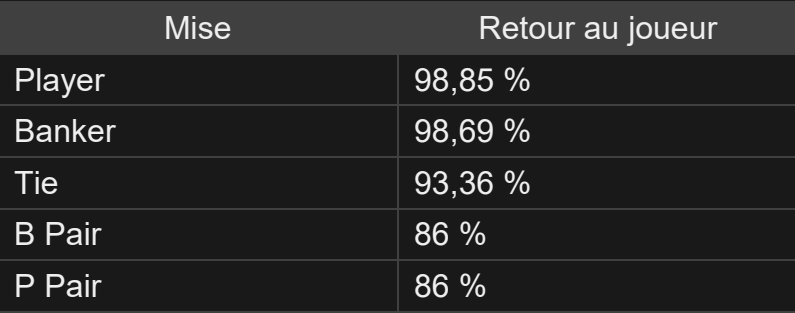

Le RTP est basé sur une mise maximum placée sur une certaine mise.

La probabilité de gagner le premier prix, c'est-à-dire d'obtenir les 6 cartes pour une égalité, est de 1 sur 452,656,878,803.

### Placer les mises

Le volet LIMITES DE MISE affiche les limites de mise minimale et maximale autorisées à la table, qui peuvent changer de temps à autre. Ouvrez les Limites de mise pour voir vos limites actuelles.

#### Golden Wealth Baccarat € 1-10,000

Pour participer à la partie, vous devez avoir des fonds suffisants pour couvrir vos mises. Vous pouvez voir votre SOLDE à l'écran.

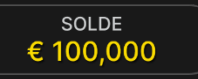

Le FEU TRICOLORE vous indique l'état actuel du jeu en vous informant du moment où vous pouvez miser (feu VERT), lorsque le délai de mise est presque terminé (feu JAUNE) ainsi que le moment où le délai de mise est écoulé (feu ROUGE).

**PLACER VOS MISES** 

La fenêtre AFFICHAGE DES JETONS vous permet de sélectionner la valeur de chaque jeton que vous souhaitez miser. Seuls les jetons dont la valeur est couverte par votre solde courant sont activés.

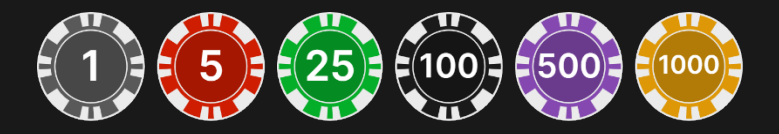

Après avoir sélectionné un jeton, placez votre mise en cliquant/tapant simplement sur la zone de mise appropriée de la table de jeu. Chaque fois que vous cliquez/tapez sur l'emplacement de mise, le montant de votre mise augmente en fonction de la valeur du jeton sélectionné ou

jusqu'à la limite maximum pour le type de mise que vous avez sélectionné. Une fois que vous avez misé la limite maximum, aucun fonds supplémentaire n'est accepté pour la mise en question et un message indiquant que vous avez misé le maximum apparaît au-dessus de votre mise.

REMARQUE : ne réduisez pas la taille de votre navigateur et n'y ouvrez pas d'autre onglet pendant que le délai de mise est ouvert et que vous avez des mises placées sur la table. Ceci pourrait être interprété comme une sortie du jeu et vos mises seraient par conséquent refusées pour ce tour de table en particulier.

Le bouton RÉPÉTER permet de répéter toutes les mises de la partie précédente. Ce bouton est disponible uniquement avant que le premier jeton soit placé.

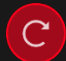

RÉPÉTER

Le bouton DOUBLER (2x) devient disponible une fois que vous avez placé une mise. Chaque fois que vous cliquez/tapez, vos mises sont doublées jusqu'à la limite maximale. N. B. : le solde de votre compte doit être suffisant pour doubler TOUTES les mises que vous avez placées.

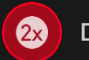

22 DOUBLER

Le bouton ANNULER supprime la dernière mise placée.

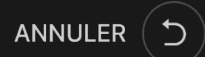

Vous pouvez cliquer/taper plusieurs fois sur le bouton ANNULER pour annuler les mises une par une, dans l'ordre inverse de leur exécution. Vous pouvez supprimer toutes vos mises en maintenant le bouton ANNULER enfoncé.

L'indicateur MISE TOTALE indique le montant total des mises vous avez placées pendant la partie en cours.

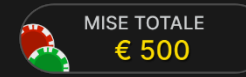

### Statistiques relatives aux mises

La mise totale placée à un certain endroit est indiquée, ainsi que le nombre de joueurs qui ont placé une mise à cet endroit.

Les pourcentages de toutes les mises placées sur le banquier, le joueur ou une égalité sont également indiqués.

Vous pouvez choisir de masquer ces statistiques dans les paramètres de jeu.

# Chat

Vous pouvez chatter avec le présentateur de la partie et d'autres joueurs. Saisissez votre message dans le champ CHAT. Pour publier votre message, appuyez sur Entrée ou sur la flèche dans le champ.

Les joueurs qui ne respectent pas les règles du Chat et se montrent irrespectueux envers le Présentateur de la partie ou d'autres joueurs, ou qui utilisent un langage inapproprié et/ou offensant, verront leurs privilèges Chat révoqués.

Appuyez sur le bouton CHAT pour agrandir ou fermer la fenêtre de chat.

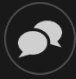

Vous pouvez modifier la taille de la fenêtre de chat et la déplacer n'importe où sur votre écran.

#### Cartes de score

Les séquences et tendances de Baccarat pour le joueur ou le banquier utilisant un certain sabot sont enregistrées dans différents tableaux de notation. Ces représentations graphiques des résultats de tours

antérieurs et d'autres statistiques relatives au sabot actuel pourront peutêtre vous aider à prévoir les résultats des prochains tours.

Le tableaux BIG ROAD affichent les résultats de chaque tour effectué, tandis que les tableaux **Big Eye Road**, **Small Road** et **Cockroach Road** affichent des profils dérivés du BIG ROAD.

Les statistiques figurant dans les tableaux de notation et les sabots sont toujours effacées lorsqu'un nouveau sabot est introduit.

#### **BIG ROAD**

Sur la notation BIG ROAD, le résultat du premier tour est enregistré dans l'angle supérieur gauche.

Une nouvelle colonne est créée à chaque fois que les gains du banquier entraînent un changement en faveur du ponte et vice versa.

Une case au contour rouge indique un gain du banquier. Une case au contour bleu indique un gain du ponte.

Une cellule contenant le résultat de la partie qui a été frappée par le multiplicateur Doré est entourée en couleur or.

Un tour terminé à égalité est indiqué par une ligne verte dans la case du tour précédent. Si le premier tour s'est terminé à égalité, la ligne verte apparaît d'abord, puis elle est entourée d'un contour rouge ou bleu une fois que le banquier ou le ponte, respectivement, gagne un tour.

Si deux parties consécutives ou plus se terminent à égalité, le nombre qui apparaît sur la ligne indique le nombre de parties terminées à égalité.

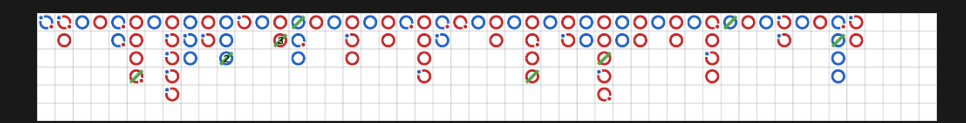

# **NOTATIONS DÉRIVÉES**

Pour le véritable amateur de Baccarat, les types de notation Big Eye Road, Small Road et Cockroach Road ont été ajoutés pour afficher les profils dérivés des résultats antérieurs enregistrés dans le BIG ROAD. Le tableau de notation Big Eye Road utilise des cercles, le Small Road utilise des disques pleins et le Cockroach Road utilise des barres obliques. Toutefois, dans ces tableaux dérivés, les couleurs rouge et bleue ne correspondent pas aux gains du banquier et du ponte et il n'y a aucun moyen d'en discerner les égalités ou les paires. Dans les tableaux dérivés, les entrées en rouge indiquent une répétition, alors que les entrées en bleu signalent un sabot plus irrégulier ou « haché ».

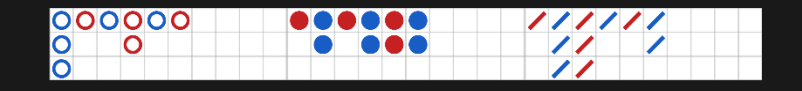

Les notations dérivées ne commencent pas au tout début du sabot. Elles commencent avec la main qui suit la première main dans les seconde, troisième et quatrième colonnes du BIG ROAD. Une fois commencée une notation dérivée, un symbole rouge ou bleu supplémentaire est ajouté après chaque tour.

# **STATISTIQUES RELATIVES AUX SABOTS**

Les statistiques ci-dessous fondées sur le sabot actuel peuvent vous être utiles :

Total - Nombre de tours effectués jusqu'ici. Joueur - Nombre de tours gagnés par le ponte jusqu'ici. Banquier - Nombre de tours gagnés par le banquier jusqu'ici. Égalité - Nombre de tours terminés à égalité jusqu'ici. Banquier (paire) : Nombre de paires du banquier jusqu'ici. Joueur (paire) : Nombre de paires du joueur jusqu'ici.

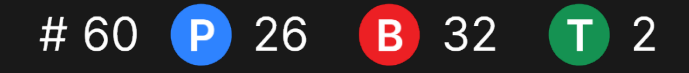

# **TABLE D'EXAMEN DES NOTATIONS**

La table d'examen des notations affiche l'icône qui sera ajoutée aux trois tableaux dérivés si le banquier ou le ponte gagne la prochaine partie. Cliquez sur le bouton Banquier (B) ou Ponte (P) pour voir l'icône qui s'ajoutera aux tableaux si le banquier ou le ponte gagne la prochaine partie.

**P? 00/ B**? C

# Numéro de jeu

Chaque tour de jeu est identifié par un NUMÉRO DE JEU unique.

## # 21:10:10

Ce numéro indique l'heure à laquelle la partie a commencé, en heure GMT indiquée en *heure:minutes:secondes*. Veuillez utiliser ce numéro de jeu comme référence (ou en faire une capture d'écran) si vous souhaitez contacter le service client à propos d'un tour en particulier.

# **Son**

Le bouton SON active ou désactive tous les sons et toutes les voix du jeu. Cependant, si vous changez de table, le son sera automatiquement réactivé.

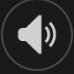

Vous pouvez modifier ces paramètres de son en cliquant/tapant sur le bouton PARAMÈTRES puis en sélectionnant l'onglet SON.

# Historique de jeu

Le bouton HISTORIQUE ouvre une fenêtre montrant toutes les parties en direct auxquelles vous avez participé, ainsi que leurs résultats.

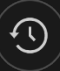

Vous pouvez revoir les jeux auxquels vous avez participé en affichant votre :

- HISTORIQUE DU COMTPE Affiche l'historique complet de votre compte sous forme de liste indiquant les dates, les parties, les montants des mises et les rapports. La partie achevée le plus récemment apparaît en tête de liste.
- HISTORIQUE DU JEU Affiche l'historique d'une certaine partie lorsque vous cliquez/tapez sur la partie en question dans la colonne PARTIE.

# Paramètres

Le bouton PARAMÈTRES ouvre un menu des paramètres modifiables par l'utilisateur.

Les paramètres que vous choisissez seront appliqués immédiatement et mémorisés dans votre profil. Les paramètres enregistrés seront utilisés automatiquement lorsque vous vous connectez depuis n'importe quel dispositif.

Vous pouvez modifier les paramètres pour changer la qualité de la vidéo, le son, les options de la carte de score et d'autres paramètres généraux du jeu.

# $\mathbf{\hat{a}}$

# **GÉNÉRALITÉS**

Vous pouvez masquer/afficher les messages de chat des autres joueurs.

# **VIDÉO**

La qualité de la vidéo est réglée automatiquement, mais vous pouvez la modifier manuellement en sélectionnant un flux spécifique.

# **SON**

Vous pouvez activer/désactiver la VOIX DU PRÉSENTATEUR DE LA PARTIE et le SON DU JEU et en régler les volumes respectifs.

#### **CARTES DE SCORE**

Vous pouvez choisir la couleur d'arrière-fond que vous préférez pour les cartes de score.

## Dépôts et retraits

Le bouton CAISSIER fait apparaître la fenêtre du caissier/de la banque pour des dépôts et des retraits.

# $\bullet$

#### Jeu responsable

Le bouton JEU RESPONSABLE vous permet d'ouvrir la page contenant la politique de jeu responsable. Cette page donne des informations et des liens utiles sur les comportements appropriés pour jouer en ligne, et vous informe sur la manière de définir des limites à vos sessions de jeu.

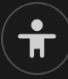

#### Gestion des erreurs

En cas d'erreur dans le jeu, le système ou la procédure de jeu, le tour sera temporairement mis en pause pendant que le présentateur de la partie en informe le responsable de service. Vous et les autres joueurs serez avisés, sur la boîte de chat ou par un message contextuel à l'écran, que le problème fait l'objet d'une enquête. Si le responsable peut remédier immédiatement à l'erreur, le tour continue normalement. Si une résolution immédiate est impossible, le tour sera annulé et les joueurs qui y ont participé seront remboursés de leurs mises initiales.

#### Politique de déconnexion

En cas de déconnexion d'une partie, toutes les mises placées restantes demeurent valides et sont réglées en votre absence. Vous pouvez consulter l'état de vos mises dans votre historique, lors de votre prochaine connexion.

## Battage des cartes

La partie continue jusqu'à la distribution de la carte de la coupe. Ensuite, les cartes sont battues soit par le croupier, soit par un batteur.

Si une table de battage est disponible, deux sabots avec deux jeux de cartes sont utilisés à la table. Dans ce cas, le croupier intervertit les sabots et les cartes sont battues par le batteur à la table de battage tandis que le croupier continue à tenir le jeu.

# Plus de jeux

Vous pouvez sélectionner le bouton LOBBY à tout moment, au cours de n'importe quel jeu.

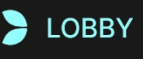

Il vous permet de changer de table ou de sélectionner facilement n'importe quel autre jeu en direct. Vous ne quitterez pas ce jeu avant d'avoir sélectionné le nouveau jeu/la nouvelle table que vous souhaitez rejoindre. Vous pouvez utiliser LOBBY pour parcourir les autres jeux tout en continuant à jouer au jeu actuel.

#### Jouer à plusieurs tables

Si vous aimez jouer en continu, vous pouvez rejoindre plus d'une table de jeu et toutes les voir et y jouer simultanément dans la même fenêtre de navigateur !

Après avoir rejoint au moins une table de jeu, cliquez sur LOBBY pour aller au lobby. Dans le lobby ou le jeu, cliquez sur le bouton +TABLE associé à cette table pour la rejoindre. Certaines tables peuvent ne pas être disponibles pour jouer à plusieurs tables à la fois, et dans ce cas, elles ne comportent pas de bouton +TABLE.

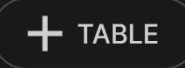

Après avoir rejoint plusieurs tables, vous pourrez régler la taille de l'ensemble de la fenêtre de votre navigateur, sans toutefois pouvoir modifier individuellement la taille de chaque fenêtre de table de jeu.

Vous pouvez quitter n'importe quelle table sans affecter votre présence aux autres tables. Pour quitter une table, cliquez sur le bouton X.

Attention :

- Si vous vous asseyez à la même table en utilisant un autre ordinateur/navigateur, vous quitterez automatiquement la table sur le premier.
- Si vous cliquez directement sur une icône de table au lieu de cliquer sur le bouton +TABLE, vous ne ferez que *changer* de table au lieu de rejoindre la table choisie *en plus* de la table où vous vous trouviez déjà.

Nous vous conseillons de ne rejoindre qu'autant de tables que votre écran est capable d'afficher tout en vous permettant de placer vos mises, correctement et précisément.

#### Raccourcis

Les raccourcis peuvent être utilisés pour exécuter rapidement des fonctions utiles du jeu.

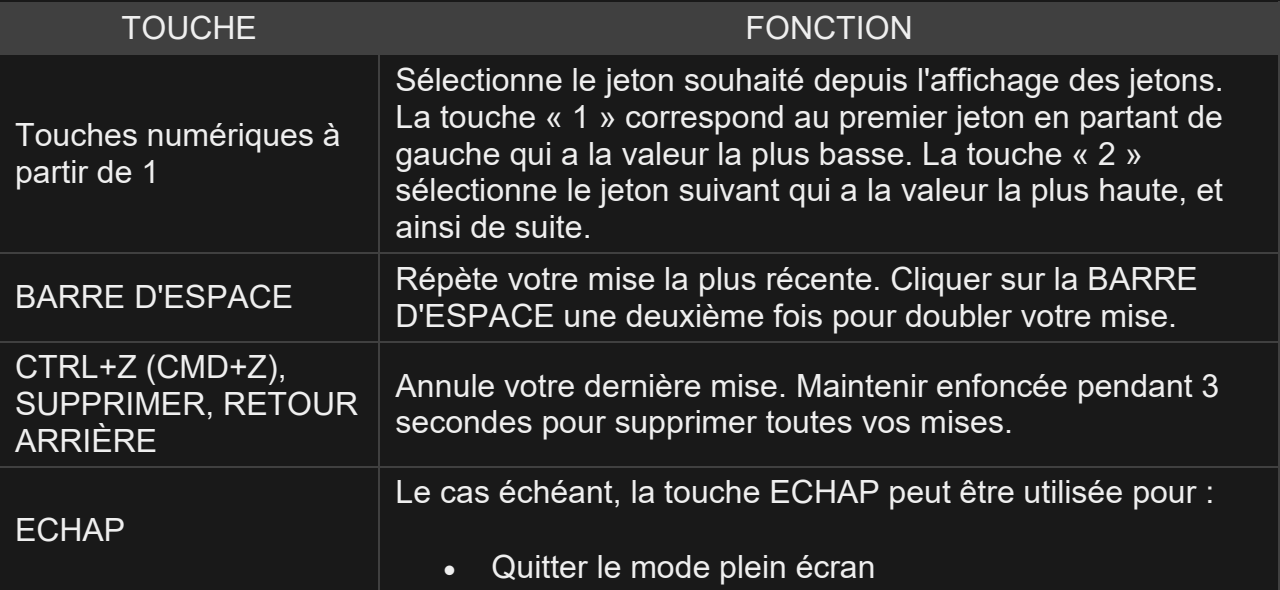

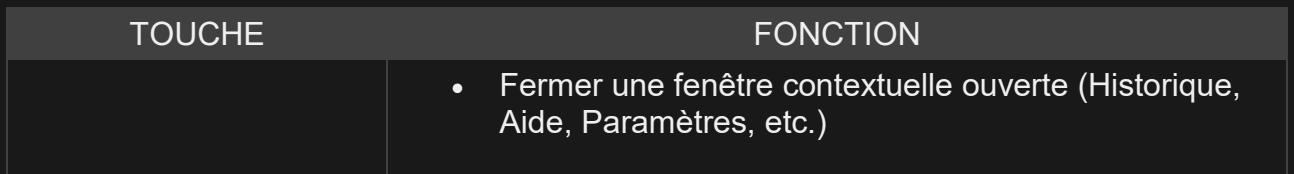